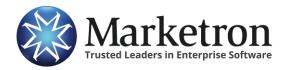

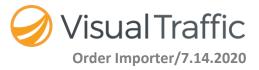

# Visual Traffic Order Importer

The Visual Traffic Order Importer allows electronic orders to be imported into the traffic system with minimal efforts.

### **Global Order Defaults Setup**

Setting up global order defaults defines default information on the statement group level for orders. To set up the global order defaults, go to A/R> Statement Group> highlight the Statement Group and select Parameter Setup tab. On the Parameter Setup Tab select the Order Default button, then fill in the default settings.

| Order Default Settings        |  |  |  |  |  |  |  |  |
|-------------------------------|--|--|--|--|--|--|--|--|
| Default Spot Length: 00:00:30 |  |  |  |  |  |  |  |  |
| Default Spot Priority: 150    |  |  |  |  |  |  |  |  |
| Default Log Avail Code        |  |  |  |  |  |  |  |  |
| General 🗨                     |  |  |  |  |  |  |  |  |
| Default Spot Type:            |  |  |  |  |  |  |  |  |
| Rate Card 🗨                   |  |  |  |  |  |  |  |  |
| OK Cancel                     |  |  |  |  |  |  |  |  |

### **Advertiser Import Defaults Setup**

Advertiser Order Import default needs to be set up on the Advertiser record before you start importing orders:

- 1. Station The station call letters will populate automatically.
- 2. Spot Type Use the drop down to select a default Spot Type. A Spot Type is not required.
- 3. **Priority** Select a default Priority for the line item of the order.
- 4. Avail Code Select the target Avail Code for the station.
- 5. **A/R Account** Select the corresponding A/R Account for the Station.
- 6. **Salesperson** Select the default salesperson for the advertiser.

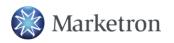

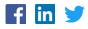

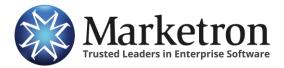

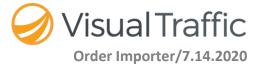

### Sample of Advertiser Import Defaults

| Order Settings                |                               |          |            |                  |                   |
|-------------------------------|-------------------------------|----------|------------|------------------|-------------------|
| Advertiser: Adams Air Con     | nditioning (Test Adv. 221059) |          |            |                  |                   |
| Order Defaults Import Defau   | ılts                          |          |            |                  |                   |
| This list only applies to imp | orted orders                  |          |            |                  |                   |
| Station                       | Spot Type                     | Priority | Avail Code | AR Account       | Salesperson       |
| < All Stations >              |                               | -        | <b>•</b>   | <b>_</b>         |                   |
| VIC1-FM                       | BTA                           | 255      | General    | A/R Cash VIC1-FM | Brantley, Richard |
| Opelika Stations              | BTA                           | 255      | General    |                  | Smith, Sharon     |
| VVIT-FM                       | Package                       | 255      | General    |                  | Smith, Sharon     |
| VCKY-FM                       | _None                         | 255      | General    |                  | Smith, Sharon     |
| VBBT-FM                       | _None                         | 255      | General    |                  | Smith, Sharon     |
|                               |                               |          |            |                  |                   |
|                               |                               |          |            |                  |                   |
| 6                             |                               |          |            |                  |                   |

## To access the Order Importer, go to the main interface of VT>Services>E-Order Importer

#### Using the Order Import Queue

The Order Import Queue is the first step in the order import procedure.

#### Sample Order Import Queue Screen

| eOrder Import   |                           |             |                    |                            |     |            |            |                     |         |
|-----------------|---------------------------|-------------|--------------------|----------------------------|-----|------------|------------|---------------------|---------|
| ile Actions     | Refresh Settings          |             |                    |                            |     |            |            |                     |         |
| Filtered By:    | Order Type = Standard Ord | ers         |                    |                            |     |            |            |                     |         |
| ment Historical | Exchange                  |             |                    |                            |     |            |            |                     |         |
| Station         | Status                    | Source      | Advertiser         | Source Order Number        | Rev | Start Date | End Date   | Order Description   | # Line: |
| VIC1-FM         | Pending Import            | MarketronQA | SPORT CLIPS        | 33590611                   | 1   | 09/28/2020 | 12/27/2020 | CORPORATE           | 4       |
| VIC1-FM         | Pending Import            | MarketronQA | Advertiser-Default | OverlappingBuyPeriodsMEL3  | 0   | 02/03/2020 | 04/26/2020 | ProductName-Default | 2       |
| VIC1-FM         | Pending Import            | MarketronQA | Advertiser-Default | MEL3 Test6                 | 1   | 10/14/2019 | 10/21/2019 | ProductName-Default | 2       |
| VIC1-FM         | Pending Import            | MarketronQA | Advertiser-Default | MEL3 Test4                 | 1   | 10/14/2019 | 10/21/2019 | ProductName-Default | 2       |
| VIC1-FM         | Pending Import            | MarketronQA | 2020 census        | 575277MEL3-AM              | 1   | 05/19/2020 | 05/22/2020 | adding 11 spots     | 2       |
| VIC1-FM         | Pending Import            | MarketronQA | Advertiser-Default | Agency                     | 0   | 06/09/2020 | 06/16/2020 | ProductName-Default | 1       |
| VIC1-FM         | Pending Import            | MarketronQA | Advertiser-Default | Agency1                    | 0   | 06/09/2020 | 06/16/2020 | ProductName-Default | 1       |
| VIC1-FM         | Pending Import            | MarketronQA | Advertiser-Default | NTR052020-3                | 1   | 05/11/2020 | 05/31/2020 | ProductName-Default | 2       |
| VIC1-FM         | Pending Import            | MarketronQA | Advertiser-Default | GwenTest                   | 1   | 11/03/2019 | 11/10/2019 | ProductName-Default | 3       |
| VIC1-FM         | Pending Import            | MarketronQA | Advertiser-Default | GwenTest                   | 0   | 11/03/2019 | 11/10/2019 | ProductName-Default | 4       |
| VIC1-FM         | Pending Import            | MarketronQA | Advertiser-Default | NTR052020-2                | 0   | 03/24/2020 | 03/31/2020 | ProductName-Default | 2       |
| VIC1-FM         | Pending Import            | MarketronQA | Advertiser-Default | 6.6.0RegressionMel3-3      | 1   | 05/08/2020 | 05/15/2020 | ProductName-Default | 2       |
| VIC1-FM         | Pending Import            | MarketronQA | Advertiser-Default | MoveWeeksLine2             | 1   | 04/06/2020 | 04/26/2020 | ProductName-Default | 2       |
| VIC1-FM         | Pending Import            | MarketronQA | Advertiser-Default | MoveWeeksLine1             | 1   | 04/06/2020 | 04/26/2020 | ProductName-Default | 2       |
| VIC1-FM         | Pending Import            | MarketronQA | Advertiser-Default | RevisionLine1SameSpotCount | 1   | 04/07/2020 | 04/14/2020 | ProductName-Default | 2       |
| VIC1-FM         | Pending Import            | MarketronQA | Advertiser-Default | RevisionLine2SameSpotCount | 1   | 04/07/2020 | 04/14/2020 | ProductName-Default | 2       |
| VIC1-FM         | Pending Import            | MarketronQA | Advertiser-Default | RevisionLine1              | 1   | 04/07/2020 | 04/14/2020 | ProductName-Default | 2       |
| VIC1-FM         | Pending Import            | MarketronQA | Advertiser-Default | RevisionLine2              | 1   | 04/07/2020 | 04/14/2020 | ProductName-Default | 2       |
| VIC1-FM         | Pending Import            | MarketronQA | Advertiser-Default | BuyPeriodNoSpots           | 1   | 04/06/2020 | 05/31/2020 | ProductName-Default | 2       |
| VIC1-FM         | Pending Import            | MarketronQA | Advertiser-Default | ExtendOneWeekWlyMEL3       | 1   | 03/04/2020 | 04/05/2020 | ProductName-Default | 1       |
| lotes           | <b>B F F F</b>            |             | ALC: UNITED IN     | OLIDICE BALLMELO           | 2   | 00/10/0000 | 00/05/0000 | DIM DO              |         |

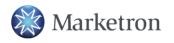

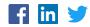

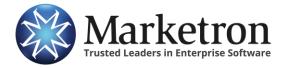

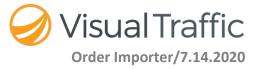

- 1. The **Display** option allows you to select a list of orders to view. In the Display section, select one of the following options:
  - a. Current Displays only orders that have not been acted on
  - b. Historical Shows imported orders which resulted in the creation of VT orders
  - c. **Exchange** Lists orders that have not been pushed down to traffic system and as a result no VT orders have been created
- 2. The **Order Queue List** is where all electronic orders are listed:
  - a. Station the call letters of the target station
  - b. Status Indicates pending import into the traffic system
  - c. Source Name of the originator of the order
  - d. Adv Name The name of the advertiser that is on the order
  - e. Source Order Number Shows the order number from the originator of the order
  - f. Rev Shows the revision number for the order
  - g. Start Date Displays the start date of the order
  - h. End Date Displays the end date of the order
  - i. **Order Description** This information propagates to the Order Description field of the Visual Traffic order upon import
  - j. #Lines Displays the number of lines on the order

| Current Historical Exc | hange          |             |             |                     |     |            |            |                   |         |
|------------------------|----------------|-------------|-------------|---------------------|-----|------------|------------|-------------------|---------|
| Station                | Status         | Source      | Advertiser  | Source Order Number | Rev | Start Date | End Date   | Order Description | # Lines |
| VIC1-FM                | Pending Import | MarketronQA | SPORT CLIPS | 33590611            | 1   | 09/28/2020 | 12/27/2020 | CORPORATE         | 4       |

3. To take an action on an order in the list, highlight the order and select **Actions** and choose the appropriate action item or right click on order to see available actions.

| 🔅 eOrder Importer            |                  |             |                     |     |            |            |                   |         |
|------------------------------|------------------|-------------|---------------------|-----|------------|------------|-------------------|---------|
| File Actions Refresh Set     | tings            |             |                     |     |            |            |                   |         |
| 🔳 👶 Import                   | ers              |             |                     |     |            |            |                   |         |
| Current 🔛 Reject             |                  |             |                     |     |            |            |                   |         |
| Station 🔍 View Exchange Orde | Source           | Advertiser  | Source Order Number | Rev | Start Date | End Date   | Order Description | # Lines |
| VIC1-FM Pending Imp          | oort MarketronQA | SPORT CLIPS | 33590611            | 1   | 09/28/2020 | 12/27/2020 | CORPORATE         | 4       |

a. Import – Start the import process into the traffic system

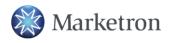

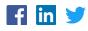

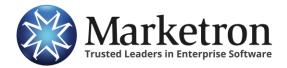

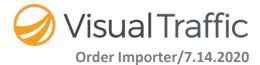

b. **Reject** – Moves the order from the current tab to the historical tab so that order is not imported into the traffic system

Note: Reject does not send information back to the originator

- c. View Exchange Order Allows the user to view the details of the order or print the order before importing order into the traffic system
- d. Refresh Refreshes the screen
- e. View View the Order Status Legend

#### Sample of the Exchange Order Viewer

| Exchange Ord | er Viewer                                               |                          | - 0               |
|--------------|---------------------------------------------------------|--------------------------|-------------------|
| g Print      |                                                         |                          |                   |
| ELLER on b   | ehalf of MEL3-AM                                        | Product:                 |                   |
| Rep Firm:    | EASTMAN                                                 | Description:             | CORPORATE         |
| Office:      | NEW YORK                                                | Agency Code:             | COR               |
| Phone:       |                                                         | Rep Firm Code:           | 0                 |
| Address:     | 120 W 56TH ST.6TH FL                                    |                          |                   |
|              | NEW YORK NY 10019                                       | Estimate:                |                   |
|              | NEW FORKINI 10015                                       | Description:             | Q4'20 LOCAL RADIO |
| Contact:     | Caryn Jacoby                                            | Agency Code:             | 080               |
| E-mail:      | dummyemail@katz-media.com                               | Rep Firm Code:           |                   |
| Phone:       |                                                         | Start Date:              | 9-28-2020         |
|              |                                                         | End Date:                | 12-27-2020        |
| ORDER CON    | VIMENTS:                                                |                          |                   |
| Agency       | : GSD&M IS ACTING AS AN AGENT                           | ON BEHALF OF ITS ADVER   | TISER             |
|              | CLIENT, A DISCLOSED PRINCIPA                            |                          |                   |
|              | OTHERWISE IDENTIFIED TO MEI                             |                          |                   |
|              | LIABLE FOR THE COST OF ADVER                            |                          |                   |
|              | OBLIGATIONS TO MEDIA COMPA                              |                          |                   |
|              | PAID BY THE ADVERTISER FOR A                            |                          |                   |
|              | MEDIA COMPANY. FOR AMOUNT<br>COMPANY WILL LOOK SOLELY T |                          |                   |
|              | TERMS IN MEDIA COMPANY'S IN                             |                          |                   |
|              | TO T HE CONTRARY, OR ANY MO                             |                          |                   |
|              | DOCUMENT BY MEDIA COMPAN                                |                          |                   |
|              | TO: SPORT CLIPS C/O GSD&M PO                            |                          |                   |
| Rep:         | THIS IS A REVISION, PLEASE DO                           |                          | E CONFIRM         |
|              | WITH ALEXANDRA PARRINO AT                               |                          |                   |
|              | ALEXANDRA.PARRINO@KATZMI                                | EDIA.COM OR CALL 212-424 | -6240. THANK      |
|              | YOU!                                                    |                          |                   |

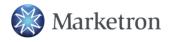

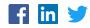

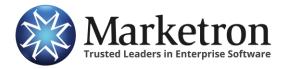

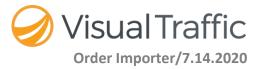

# **Order Import Wizard – Order Header**

The Order Header screen serves two purposes:

- 1. To the present details about the incoming order. This detail comes from the XML file that has been electronically delivered by Marketron Exchange.
- 2. Allows the user to properly code the header information of the order in preparation for importing into the Visual Traffic system.

| eOrder Import Wiza     | rd - Order Header           |                             |                                    |                 | - • • ×                          |
|------------------------|-----------------------------|-----------------------------|------------------------------------|-----------------|----------------------------------|
| -Imported Order Ir     | formation                   | -Imported Agenc             | y Information                      | Imported Rep    | Firm Information                 |
| Source                 | MarketronQA                 | Name                        | Acme Corporation                   | Name            | Acme Corporation                 |
| Source ID*             | GwenTest                    | Client Code*                | AgyAdv-Def                         | Contact Name    | Seller-FirstName Seller-LastName |
| Estimate Number        | EstimateName-Default        | Product Code*               | AgyProd-Def                        | Comment         |                                  |
| Submitted              | 7/8/2020                    | Estimate Code*              | Agy-Est-Def                        |                 |                                  |
| Total Spots            | 18                          | Office                      | Buying Office Name                 |                 |                                  |
| Total NTR              | 0                           | Address                     | BuyStreet-Line1<br>BuyStreet-Line2 |                 |                                  |
| Total Value            | \$395.00                    | City, State, Zip            | BuyCity, AL, 36801                 |                 |                                  |
| Advertiser Name        | Advertiser-Default          | City, State, Zip<br>Contact | Buyer-FirstName Buyer-LastName     |                 |                                  |
| Description*           | ProductName-Default         | Phone                       | (334) 444-4444                     |                 |                                  |
|                        |                             | Email                       | Buyer@email.com                    |                 |                                  |
|                        |                             | Fax                         | Duyere circuit.com                 |                 |                                  |
|                        |                             | Comment                     |                                    |                 |                                  |
|                        |                             |                             |                                    | Terms Of Sale   |                                  |
|                        |                             |                             |                                    |                 |                                  |
|                        |                             | Terms of Sale               | 1                                  |                 |                                  |
|                        |                             | Terms of Sale               | TOS-Line-1TOS-Line-2TOS-Line-3     |                 |                                  |
| * These fields will be | transferred to the VT order |                             | ]                                  |                 | 1                                |
|                        |                             |                             |                                    |                 |                                  |
| VT Order Informa       | tion                        |                             |                                    |                 |                                  |
| Agency                 |                             | Agency Commissi             | ion                                |                 |                                  |
|                        |                             |                             |                                    |                 |                                  |
| Acme Company (Te       | ist Agy 141359) 🛛 🔽 💷 🔎     | Agency Discount -           | 15% 💌                              |                 |                                  |
| Advertiser             |                             | Salesperson                 |                                    | Sales Commisio  | n                                |
|                        |                             |                             |                                    |                 |                                  |
| Ala Broadcasters A     | ssociation 🗨 🔎              | Bullock, Kay                | ▼                                  | VIC1-FM Commiss | sion - 10% 🗨 🛄                   |
| AR Account             |                             | Receivables Grou            |                                    | Order Discount  |                                  |
| Arracount              |                             | necentables and             | ·•                                 | order biocount  |                                  |
| A/R Cash VIC1-FM       | •                           | Agency                      | -                                  | << None >>      | ▼                                |
| ,                      |                             | ,                           |                                    | ,               |                                  |
|                        |                             |                             |                                    |                 |                                  |
|                        |                             |                             | Previo                             | us Next         | Finished Cancel                  |
|                        |                             |                             |                                    |                 |                                  |
|                        |                             |                             |                                    |                 |                                  |

## Sample Order Import Wizard – Order Header Screen

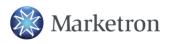

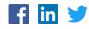

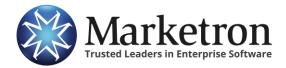

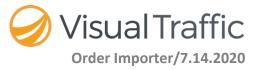

### Order Import Wizard – Order Header Screen

1. The **Imported Order Information** area gives you much of the same information you viewed in the Order Import Queue. However, it is not possible to edit this information from this screen.

- a. **Source** This field shows where the order originated from (i.e. Katz).
- b. Source ID\* Displays the Source ID assigned to the order by the Source. The \* by the field indicates this information will be transferred to the Visual Traffic Order. It will populate the Cust/PO field of the VT order.
- c. Estimate Number Number that is assigned to the order.
- d. **Submitted** Date the order was submitted to Marketron Exchange by the Source.
- e. Total Spots Shows the total number of spots on the XML order.
- f. Total Value Displays the total dollar amount of the order that is to be imported.
- g. Advertiser Name Name of the Advertiser on the XML order.
- h. **Description\*** The Order Description. The \* indicates the information will be transferred to the VT order. It will populate the Order Description field in the header of the VT order once it is imported.

2. The **Imported Agency Information** area gives you detailed information about the agency associated with the order. This information comes from the incoming XML file from the Marketron Exchange and is advantageous in the event you need to add a new agency in Visual Traffic.

- a. Name Name of the agency associated with the order.
- b. **Client Code\*** Code assigned to the order by the submitter of the order. The \* indicates this information will be transferred to VT. It will populate the Client Code field within the Invoicing button of the VT order.
- c. Product Code\* Product code assigned to the order by the submitter of the order. The product code can be different than the VT product code. The \* indicates this information will be transferred to VT. It will populate the Product Code field within the Invoicing button on the VT order.
- d. **Estimate Code\*** Code assigned to the order by the submitter of the order. The \* indicates this information will be transferred to VT. It will populate the Estimate Code field within the Invoicing button of the VT order.
- e. **Office** Displays the name of the agency office. For Example, if the agency has an office in New York and Chicago, this field displays the office the order came from.
- f. Address Lists the address of the agency.
- g. Contact The contact person who is associated with this particular order.
- h. **Phone** The agency phone number associated with this particular order.
- i. **Fax** Fax number for the agency associated with this particular order.
- j. Email Email address for the agency associated with this particular order.

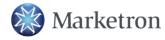

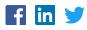

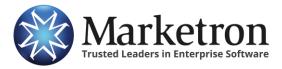

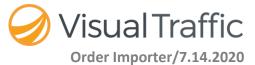

- k. **Comments** If there are any agency comments assigned to the imported order, they will display in the comment field for the agency.
- I. Terms of Sale Any terms for sale of the imported order.
- 3. The **Imported Rep Firm Information** area displays information about the rep firm that submitted the order.
  - a. Name Displays the name of the rep firm.
  - b. **Contact Name** Shows the contact name at the rep firm.
  - c. **Comments** Displays any rep firm comments assigned to the imported order.
  - d. Terms of Sale Displays any terms for sale for the imported order.
- 4. The **VT Order Information** area is used to properly code the header information of the order so it can be imported into Visual Traffic.

**IMPORTANT** - Each field **must be completed**. Once all the fields are populated, the Next button becomes active to move to the next phase of the order import process.

a. **Agency** – The agency name that goes on the VT order. If there is an agency in Visual Traffic that matches the name of the agency on the electronic order, this field automatically populates with the name of the agency. If there is no match, the field will remain blank. Use the Find button to locate an agency if needed, or use the jump button to enter a new agency.

**NOTE** - The default agency on the advertiser in VT will not be used to populate this screen.

- b. **Agency Commission** The commission percentage the agency receives. Once an agency is assigned, this field is populated with the default commission assigned to that agency. If a new agency commission is needed, you have the ability to click on the Jump button to create a new agency commission.
- c. **Advertiser** The advertiser that goes on the VT order. If there is an advertiser in Visual Traffic that matches the name of the advertiser on the electronic order, this field automatically populates with the name of the advertiser. If there is no match, the field will remain blank. The Find button can be used to locate an advertiser if needed or use the Jump button to enter a new advertiser.
- d. **Salesperson** The station salesperson responsible for the order. When the Advertiser is attached to the order, the name of the Master Salesperson on the Advertiser is assigned to the order automatically. If there is no salesperson on the order, the field remains blank, but must be filled in before the order can be completed. The Find button may be used to locate a salesperson if needed or use the Jump button to enter a new salesperson.

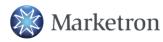

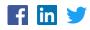

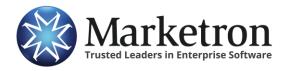

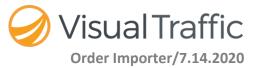

- e. **Salesperson Commission** Commission percentage the salesperson receives. Once a salesperson is assigned, this field is populated with the default commission assigned to the salesperson. If a new salesperson commission is needed, you have the ability to click on the Jump button to create a new salesperson commission.
- f. **Receivables Account** The Receivables Account that must be assigned to the order. When the advertiser is assigned to the order the default Receivables Account for the advertiser is assigned as well.
- g. **Receivables Group** This field defaults to "None" in the case that no Receivables Group assignment is required. If a Receivables Group is required, it may be assigned to the order within the Order Import Wizard. When the advertiser is assigned to the order and there is a default Receivables Group for the advertiser, it is automatically assigned.
- h. **Order Discount** This field defaults to "None" in the case that no Order Discount assignment is required. If an Order Discount is required, it may be assigned to the order within the Order Import Wizard. If the required Order Discount is not available in the dropdown, you can use the Jump button to create the needed order discount.
- i. **Previous** Allows you to keep your changes while going back to the Order Import Queue.
- j. **Next button** Allow you to proceed with the order import process. All fields must be populated before the "Next" button becomes active.
- k. **Cancel button** This button discards any changes the user has made to the header information of the order and cancels the entire order import process.

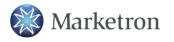

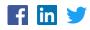

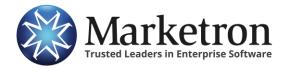

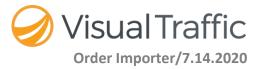

# **Order Import Wizard – Order Lines**

This is the third and final procedure in the order import process. This screen allows you to properly code the line items of the order.

| Orde   | r Import      | Wizard · | Order Lir      | nes        |           |                      |         |          |       |          |          |                 |              |                          |                |
|--------|---------------|----------|----------------|------------|-----------|----------------------|---------|----------|-------|----------|----------|-----------------|--------------|--------------------------|----------------|
| \dver  | tiser:        | Adams A  | ir Condition   | ning (Test | Adv. 2210 | Agency:              | BBDO At | lanta    |       |          | -        |                 |              |                          |                |
| lcon   | Туре          | Line     | Com            | Station    | Date Ra   | nge                  | Rate    | Length   | Spots | Priority | Avail    | Spot            | Income Acct  | Prod Code                | Avail Position |
|        | Reg           | 1        |                | VIC1       | 04/06/2   | 020-04/26/2020       | 0.00    | :15      | 14    | 255      | Gen      | BTA             | Local Income | Heating/Air Co           | Any            |
|        | Reg           | 2        |                | VIC1       | 04/06/2   | 020-04/26/2020       | 0.00    | :15      | 7     | 255      | Gen      | BTA             | Local Income | Heating/Air Co           | Any            |
| Statio |               |          | Priorit<br>255 | У          | <u>^</u>  | Log Avail<br>General | ¥       | Spot Typ | e<br> |          | Income / | Account<br>come | Product      | Code Av<br>/Air Col y Ar | ail Position   |
| Rate   |               | Sta      | rt Date        | End        | Data      | Start Time           | En      | d Time   | Leng  | ath      |          |                 | 5            | pots Per Week            |                |
| 0.00   |               |          | 06/2020        |            | 6/2020    | 06:00:00             |         | :00:00   | 15    |          | M<br>1   | lon Tue<br>1    |              | Thu Fri Sat<br>1 1 1     | Sun<br>1       |
| Line 1 | <b>Fotals</b> |          |                | Orde       | r Totals  |                      |         |          |       |          |          |                 |              |                          |                |
| Spot   | s             | 14       |                | Spot       | s         | 21                   | Co      | mment    |       |          |          |                 |              |                          |                |
| Valu   | e             | 0.00     |                | Non        | Spots     | 0                    |         |          |       |          |          |                 |              |                          |                |
|        |               |          |                | Valu       | e         | 0.00                 |         |          |       |          |          |                 |              |                          | Reset          |
|        |               |          |                |            |           |                      |         |          |       |          |          | Previous        | Next         | Finished                 | Cancel         |
|        |               |          |                |            |           |                      |         |          |       |          |          |                 |              |                          |                |
|        |               |          |                |            |           |                      |         |          |       |          | _        |                 |              |                          |                |

#### Sample Order Import Wizard – Order Lines Screen

#### **Order Import Wizard – Order Lines screen**

1. The **Line Item Information** section lists all the lines of the order. If Advertiser import defaults are not set up, the system will use the order default information. You can change the following fields on the line item: Log Avail, Spot Type, Income Account and Product Code.

| Station | Priority | Log Avail | Spot Type   | Income Account | Product Code   | Avail Position |
|---------|----------|-----------|-------------|----------------|----------------|----------------|
| VIC1-FM | 128 🔅    | General 💌 | Rate Card 🗨 | Local Income 🗨 | Pet Store 🗨    | Any            |
|         |          |           |             |                | Spoto Por Mook |                |

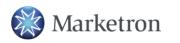

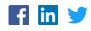

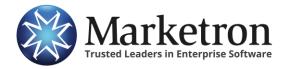

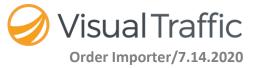

- a. Line –Visual Traffic line number for the imported order.
- b. **Green Triangle** Indicates that a line was revised and highlights the information on the line that was changed.
- c. **Comments** Indicates there is a comment associated with this line item of the order.
- d. **Station** This column lists the station call letters to which the order is assigned.
- *e.* **Date Range** Displays the date range of the line item. *This cannot be edited in the Order Importer.*
- *f.* **Rate** Displays the spot rate for the line item of the imported order. *This cannot be edited in the Order Importer.*
- *g.* Length Shows the spot length from the line item of the imported order. *This cannot be edited in the Order Importer.*
- *h.* **Spot** The spot count for the line item of the imported order. *This cannot be edited in the Order Importer.*
- i. **Priority** The spot priority field defaults to 128. This field can be edited in the Order Importer.
- j. Avail The Avail Code that must be assigned.

**NOTE** - This field automatically populates upon importing the order if the Advertiser Order Import Default Settings are set up.

k. Spot Type – The Spot Type that must be assigned (even if it is NONE). If an \* is displayed next to the column header (Spot Type \*), this indicates there is at least one line of the order that has not been coded and needs to be addressed. You can sort the list by Spot Type by clicking on this column header.

**NOTE** - This field automatically populates upon importing the order if the Advertiser Order Import Default Settings are set up.

- Income Type –Income Type on the line level of the order. This field automatically populates with the default Income Account of the advertiser. It can be edited in the Order Importer. You can sort this list by Income Account by clicking on the column header.
- m. **Product Code**–This field defaults to the Product Code assigned to the Advertiser. If there is no default this field will be blank, but it must be assigned in order to proceed with the order import process. If an \* is displayed next to the column header (Product Code\*) this indicates there is at least one line of the order that has not been coded and needs to be addressed. You can sort the list by Product Code by clicking on the column header.

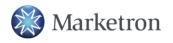

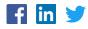

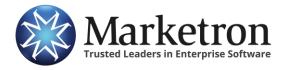

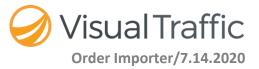

- 2. There are a number of fields that cannot be edited within the Order Importer. This is the information that was ordered by the agency and should not be changed at this point. If it is necessary to edit this information, it may be done **AFTER** the order has been imported into Visual Traffic. If changes are made at that time they can be audited. There is no audit of information within the Order Importer. The fields that cannot be edited in the Order Importer are:
  - a. Rate
  - b. Start Date
  - c. End Date
  - d. Start Time
  - e. End Time
  - f. Length
  - g. The Spot Schedule
  - h. Line Totals
  - i. Order Totals
  - j. Comments

The following options will allow the user to navigate between the order header screen and the line items as well as complete the import process:

- a. **Previous** Allows you to keep your changes while going back to the Order Import Queue.
- b. **Finish Button** The Finish button only becomes active after all required fields have been addressed.
- c. Cancel Button Cancels the entire order import process.
- d. **Reset** This option allows you to reset the order to original setting.

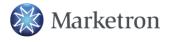

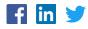

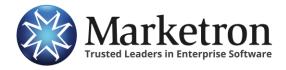

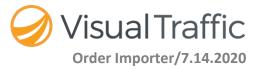

# **Identifying Imported Orders**

Because it may be necessary to easily identify imported orders in Visual Traffic, we added a new field to the Pending New Order screen and Accepted Order screen. This field displays the Source and Source ID for orders that have been electronically created.

| Accepted Order #: 17-00436 [Adams Air Conditioning (Test Adv. 22105)                                                                                                    | 59)] 🗖 🗖 💌                                                                                                    |
|----------------------------------------------------------------------------------------------------|----------------------------------------------------------------------------------------------------|
| Order Number:   17-00436   Date:   05/28/2020     Cust. P.O.:   Order Rev.:   Image: Comparison of the comparison of the comparison of the | Order Type   OK                                                                                                    |
| Agency:<br>Acme Company (Test Agy 141359) - (13)<br>Salesperson:<br>Richard Brantley<br>Order is not renewable Optional Billing: None Ord<br>Media month or EOS Invoice with detail                                                                                                    | Agency Discount:<br>Agency Discount - 15%<br>Sales Commission:<br>VIC1-FM Commission- 15%<br>der Discount: None<br>ordered by date |
|                                                                                                    | axes Invoicing Notes View Calendar                                                                                                 |
| 3 Current Detail Items ( z )                                                                                                    |                                                                                                    |
| Type     Num     Station     Start Date     End Date     Target       Spot Abs     1 VIC1-FM     06/01/2020     06/28/2020     06:00:00-19:0       Spot Abs     2 VIC1-FM     06/01/2020     06/28/2020     19:00:00-24:0                                                                                                    |                                                                                                    |
| Spot Abs 3 VIC1-FM 06/01/2020 06/28/2020 10:00:00-15:0   Spot Patterns Package Billing Non-Spot Billing Wheel Plan Del                                                                                                    |                                                                                                    |
| Sport allema Fackage billing Non-spor billing Wheel Plan Del                                                                                                    |                                                                                                    |

#### Sample Pending New Order Screen

Because the number of line items from the original order submitted and the number of VT line items created during translation may be different, a reference to the original line number from the submitted order was added to the Spot Pattern level of the VT order.

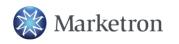

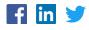

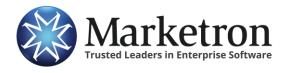

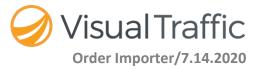

# Sample New Order Screen

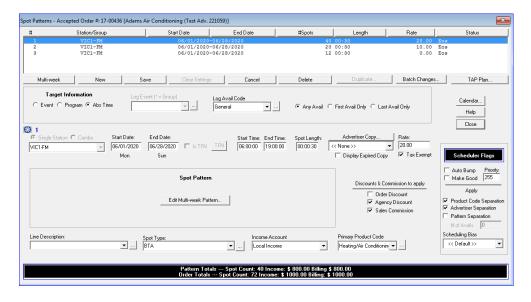

# **Report Options for Electronic Orders**

New Exchange grouping and filtering options were added to the following reports:

- Open Orders
- Order Listing (Detailed)
- Order Spot Targeting Detail
- Order Spot Target Detail w/ Spot Type
- Order Contract/Confirmation
- Orders by Salesperson
- Order Projections
- New Business Report
- Order Expiration

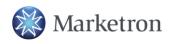

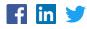